# **EE 2920 - Week 2 Lab: MSP Interfacing**

#### 1 dedicated lab period, 2 lab periods to complete

### **Objectives**

• Interface to the MSP board

• Review C programming

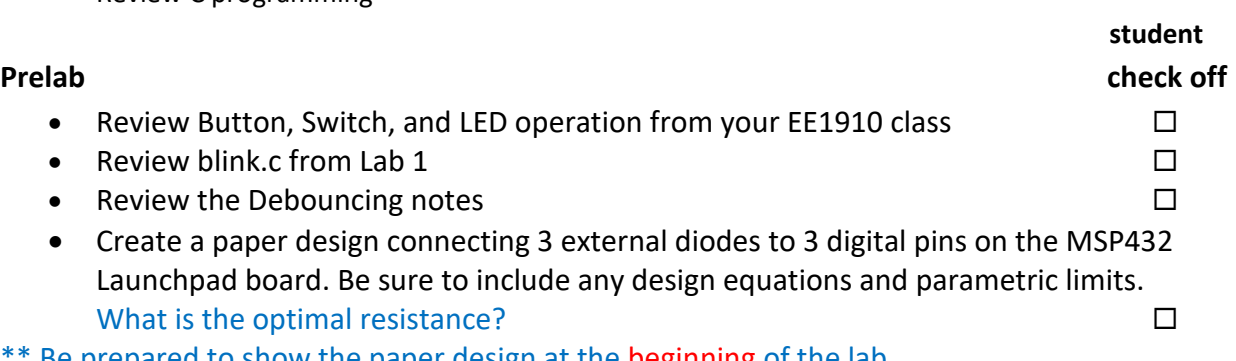

Name:

### **Assignment**

3 lines for main 2 lines for pin setup fn 6 lines for sequence fn Part 1: Implement your prelab design and modify blink.c to flash 3 external LEDs. The blink pattern should be 1-2-3-1-2-3… at a 1 second blink rate.

modes of operation. In mode 1 the circuit should operate as indicated in the basic

LED pattern instead of advancing it automatically. Both modes from Part 2 should

Note: You must debounce your button so that the LED pattern advances only

Part 2: Add an external switch to your design. Use the switch to choose between two

Part 3: Add an external push button to your design. Use the push button to advance the

design. In mode 2 the blink pattern should be 1-2-3-2-1-2-3-2…

7 lines for main \*2 lines for pin setup fn 3 lines for switch setup fn \*6 lines for sequence1 fn \* 8 lines for sequence 2 fn

8 lines for main \*2 lines for pin setup fn \*3 lines for switch setup fn 3 lines for button setup fn 10 lines for sequence1 fn 10 lines for sequence 2 fn check\_pin fn 12 lines for button press fn

You must demonstrate your working design(s) prior to the end of the 2<sup>nd</sup> lab period

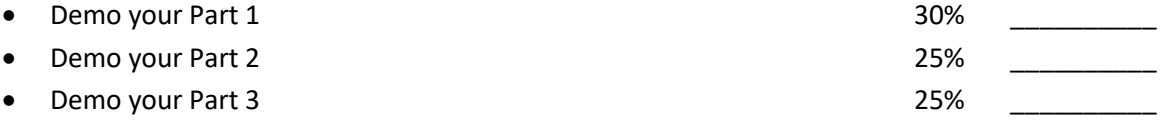

# **Lab Report (informal)**

- Due at 4:00 pm, 1 day after the second lab period in the box outside my office
- Include this cover sheet

remain operational.

one place with each button press.

• Include a properly documented informal lab report. 20%

### **Check Off**

Be prepared to show the paper design at the beginning of the lab

### **Strategy**

## \*\*\*\* Create a program Flow Diagram for each part \*\*\*\*

\*\* I suggest you create 3 different programs – do not overwrite prog x to make prog y \*\*

Part 1: Check to make sure your LEDs are hooked up correctly by using a wire to tie the LED input to your V+ on your proto-board. You can save some lines of code if you hook all three LED to the same MSP port.

Part 2: Get the switch to operate first – you can look at the input in debug or print it. Use the function for sequence 1 to create a function for sequence 2.

Part 3: Get the basic button to operate first – you can look at the input in debug or print it. Use the debounce code along with a low2high or high2low function to determine if the button has been pressed since the last check (increment a counter for example as a test). Replace the delays in your sequence functions with a test for a button push.